## **Example 3. The exact approximation of conical curves by rational b-spline curves**

**Example 3. Точная аппроксимация конических кривых рациональными bсплайновыми кривыми**

Используйте данные, подготовленные в примере 1. В примере 1 web-приложение строит v-кривую на опорной ломаной, снятой с окружности и аппроксимирует ее кубической NURBzS кривой (рис. 1).

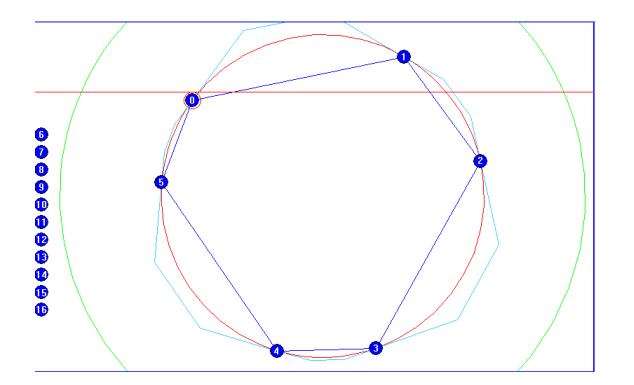

Рис. 1. Web-приложение строит v-кривую и аппроксимирует ее кубической NURBzS кривой.

На экране отображаются графики кривой (красного цвета), кривизны над кривой (зеленого цвета), кривизны вида F(x)(красного цвета), управляющий полигон (голубого цвета).

Перейдите на страницу NURBzS3D (кнопка 'to Bezier Spline'). Конвертируйте NURBzS кривую в рациональную b-сплайновую кривую (кнопка 'To Conic Real Bezier Spline').

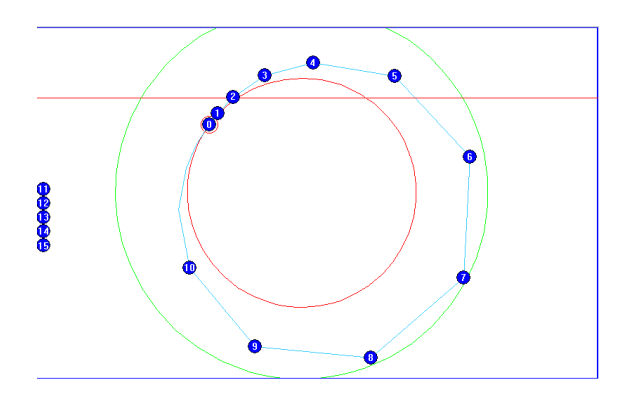

Рис. 2. Конвертирование NURBzS кривой в рациональную b-сплайновую кривую.

Алгоритм [Муфтеев 2012 Винница] web-приложения преобразует геометрическую NURBzS кривую в реальную NURBzS кривую степени 6.

Поднимите степень реальной NURBzS кривой до желаемой степени m ( m < 11) (кнопка 'Elevate Spline Degree'). Алгоритм [Muftejev 2009] web-приложения поднимает степень NURBzS кривой.

И затем преобразуйте реальную NURBzS кривую в рациональную b-сплайновую кривую (кнопка Convert to B-Spline). Web-приложение с помощью BS-алгоритма [Muftejev 2009 MAI] преобразует реальную рациональную сплайновую кривую Безье в рациональную b-сплайновую кривую, совпадающую с конической кривой.

Выполните экспресс-анализ качества кривой. Отобразите график кривизны в виде функции F(x). На рис. 1, 2 график кривизны вида функции F(x) представляет горизонтальную линию).

Для точного анализа перенесите NURBS модель в Mathematica в приложение. Нажмите кнопку 'NURBS Model to Excel', скопируйте в буфер памяти весь текст многострочного текстового поля 'Instructions and Messages'.

For a more sophisticated analysis of the NURBS model the document of Mathematica used.

Go to the page NURBzS3D (button [to Bezier Spline]).

Click [NURBS Model to Mathematica].

Highlight and copy the text from the "Instructions and Messages".

Open the workbook in Excel. Paste on Sheet1 copied text, starting at cell A1

Для более тонкого анализа NURBS модели используется документ Mathematica.

Перейдите на страницу NURBzS 3D (кнопка [to Bezier Spline]).

Нажмите кнопку [NURBS Model to Mathematica].

Выделите и скопируйте текст из поля "Instructions and Messages".

Откройте книгу Excel. Вставьте на листе Лист1 скопированный текст, начиная с ячейки A1.

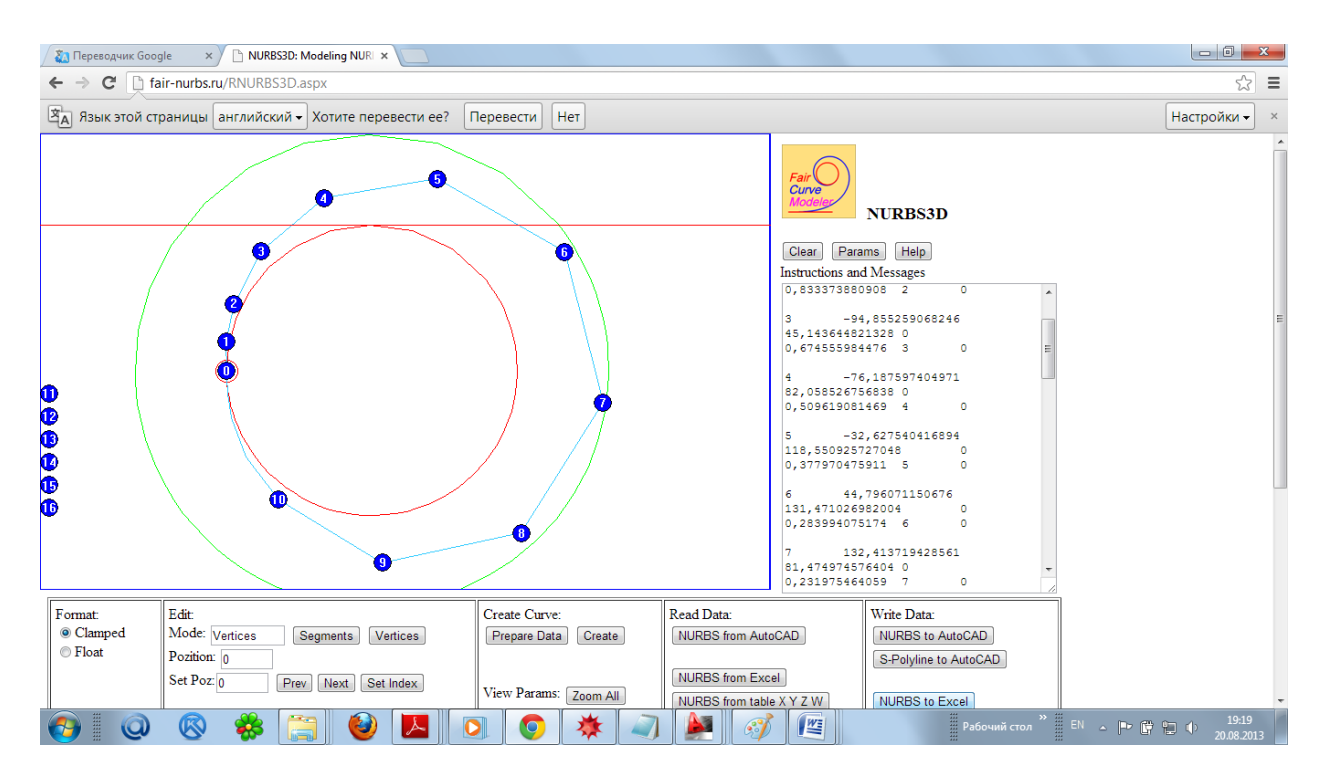

Open the workbook Excel. Paste on Sheet1 copied text, starting at cell A1

Перейдите в Excel и вставьте, начиная с ячейки A1, текст из буфера памяти.

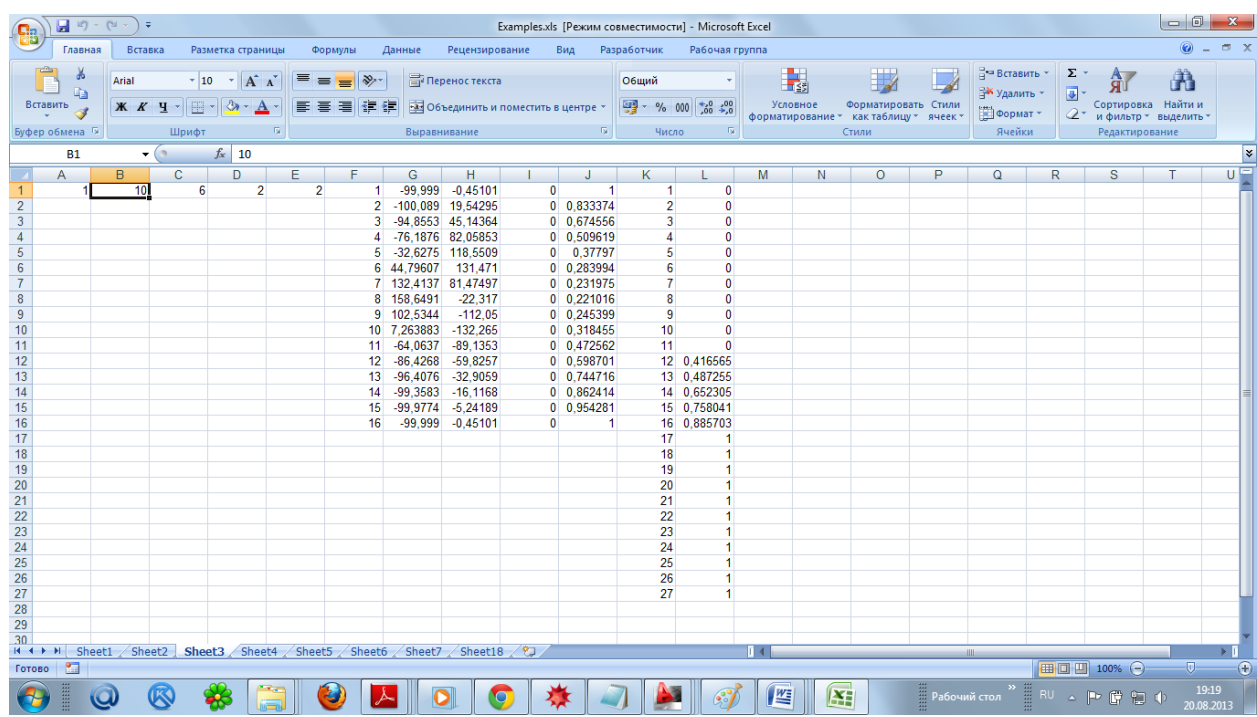

Fig. 7. Transferring of NURBzS model to Excel.

Рис. 7. Перенос NURBzS модели в Excel

With the help of the document can be viewed with the scheme of transfer of NURBS model from the Web-application to Mathematica and analysis of NURBS curve in Mathematica. Load the document.

Для анализа используется документ 'Analyze NURBS.nb' Mathematica. С помощью документа можно ознакомиться со схемой переноса NURBS модели из Web-приложения в Mathematica и проведения анализа NURBS кривой в Mathematica . Загрузите документ.

The document analyzes the NURBS curve, draws graphs of the curve and the curvature, and calculates the potential energy of the curve. Program of analysis of NURBS curves in a document developed by the authors. Edit the document to analyze the accuracy of the approximation of the circle NURBzS curve.

Документ выполняет анализ NURBS кривой, рисует графики кривой и кривизны, вычисляет макропараметры кривой. Программы анализа NURBS кривых в документе разработаны авторами. Отредактируйте документ для анализа точности аппроксимации окружности NURBzS кривой.

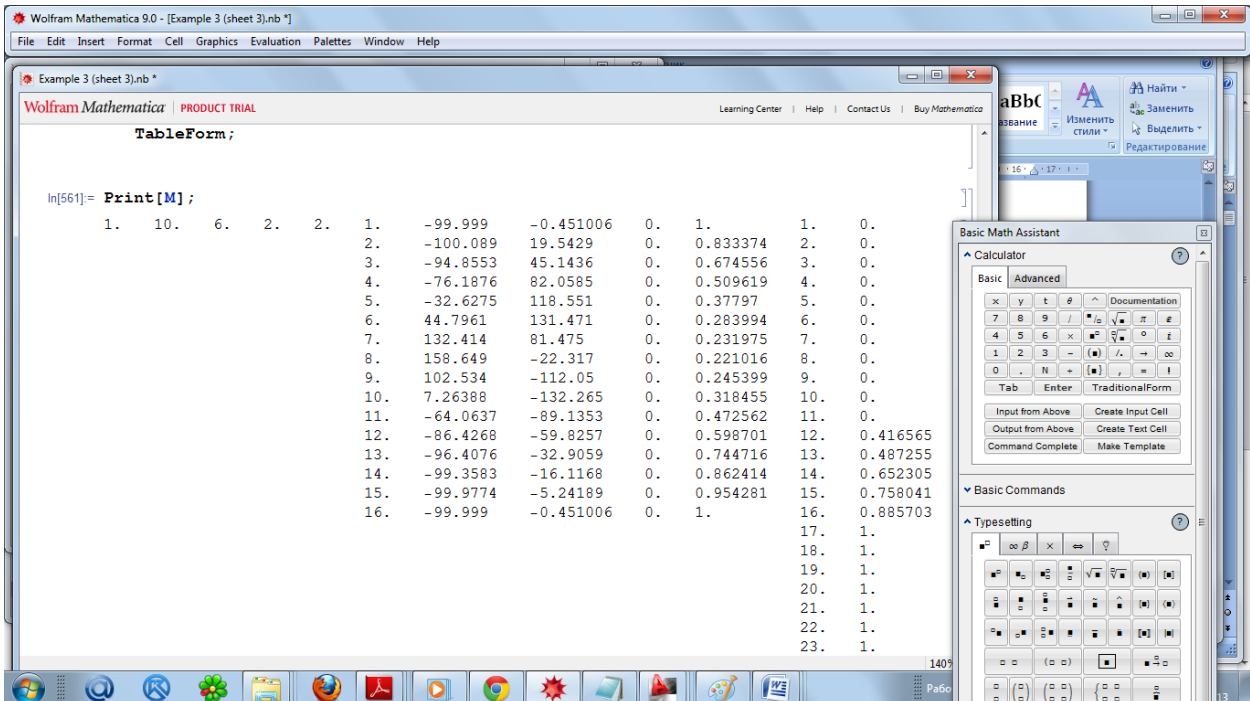

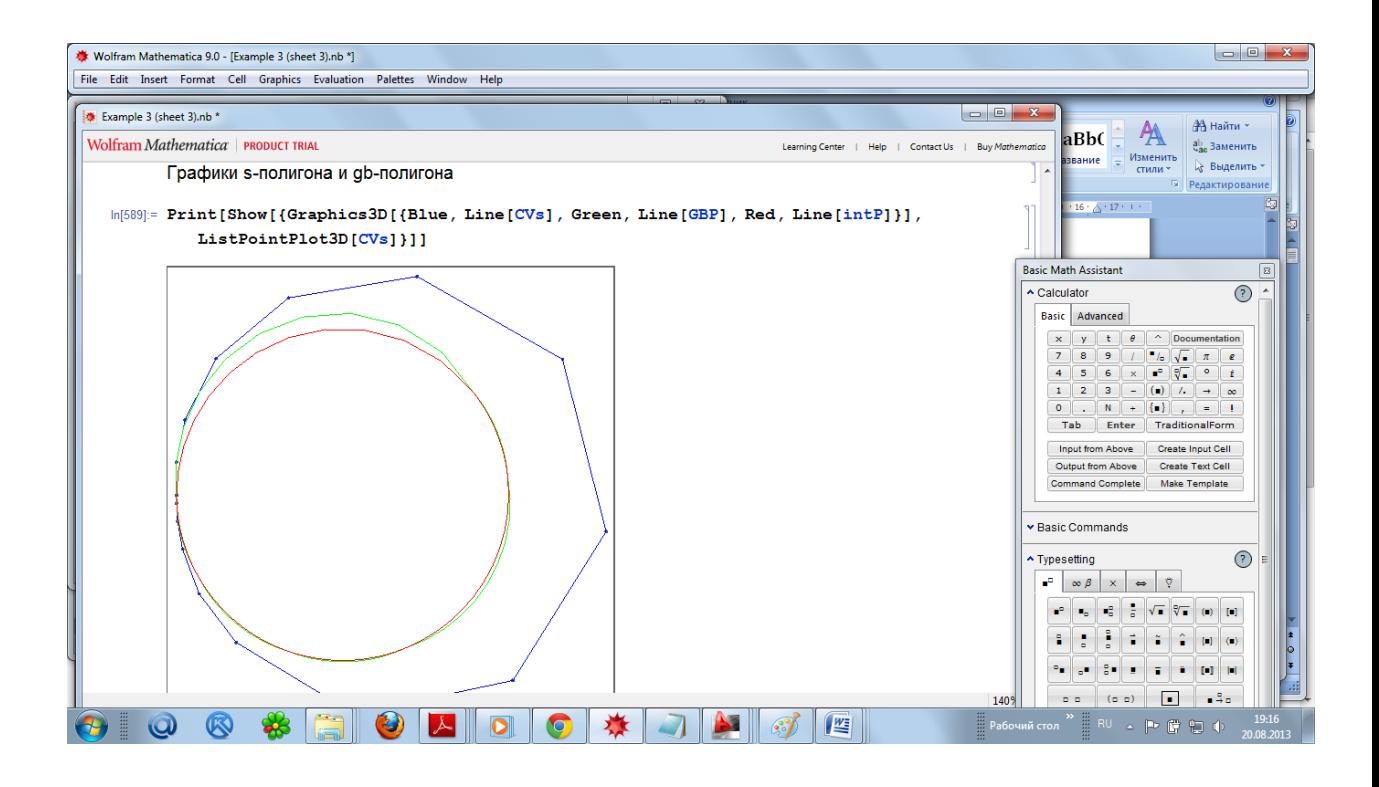

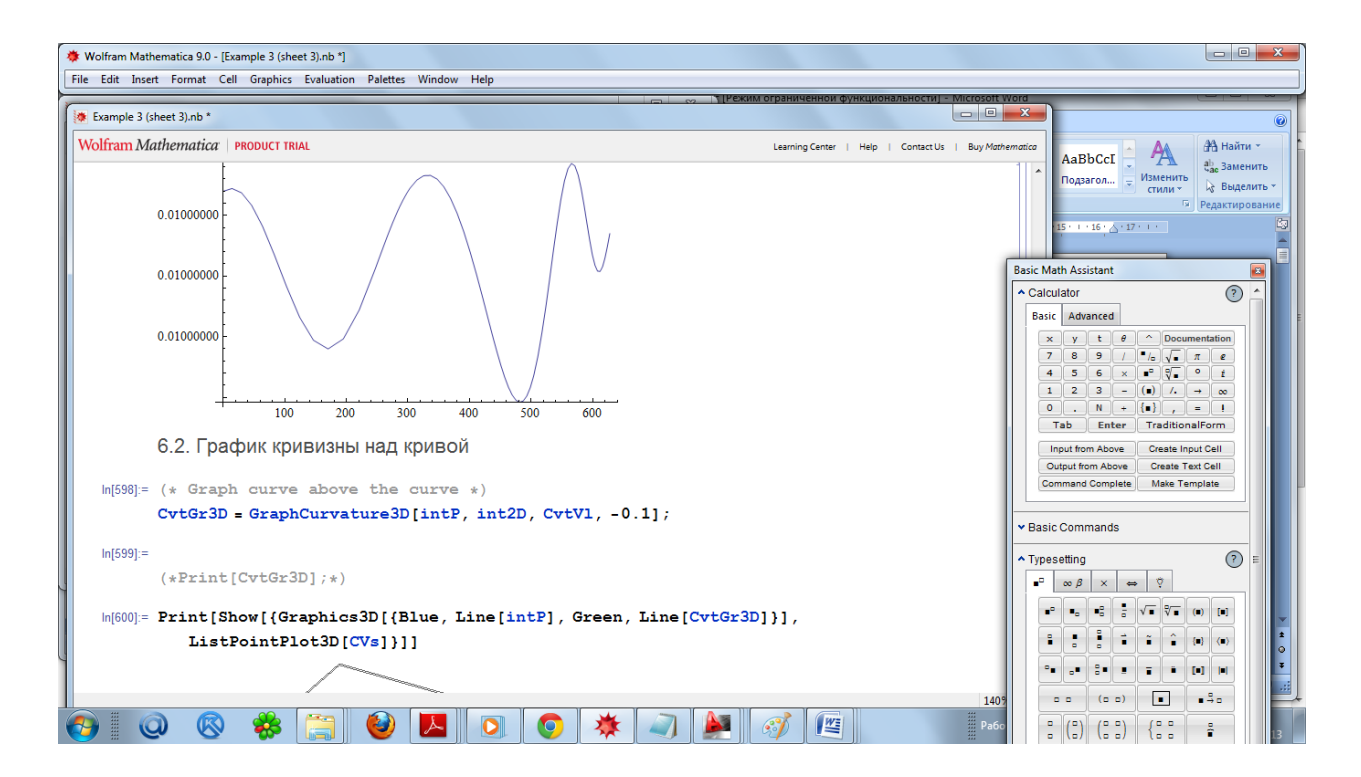

## **1.4. Analysis NURBzS curve in Mathematica**

#### **1.4. Анализ NURBzS кривой в Mathematica**

The document 'Analyze NURBS.nb' of Mathematica is used for the analysis of NURBS model.

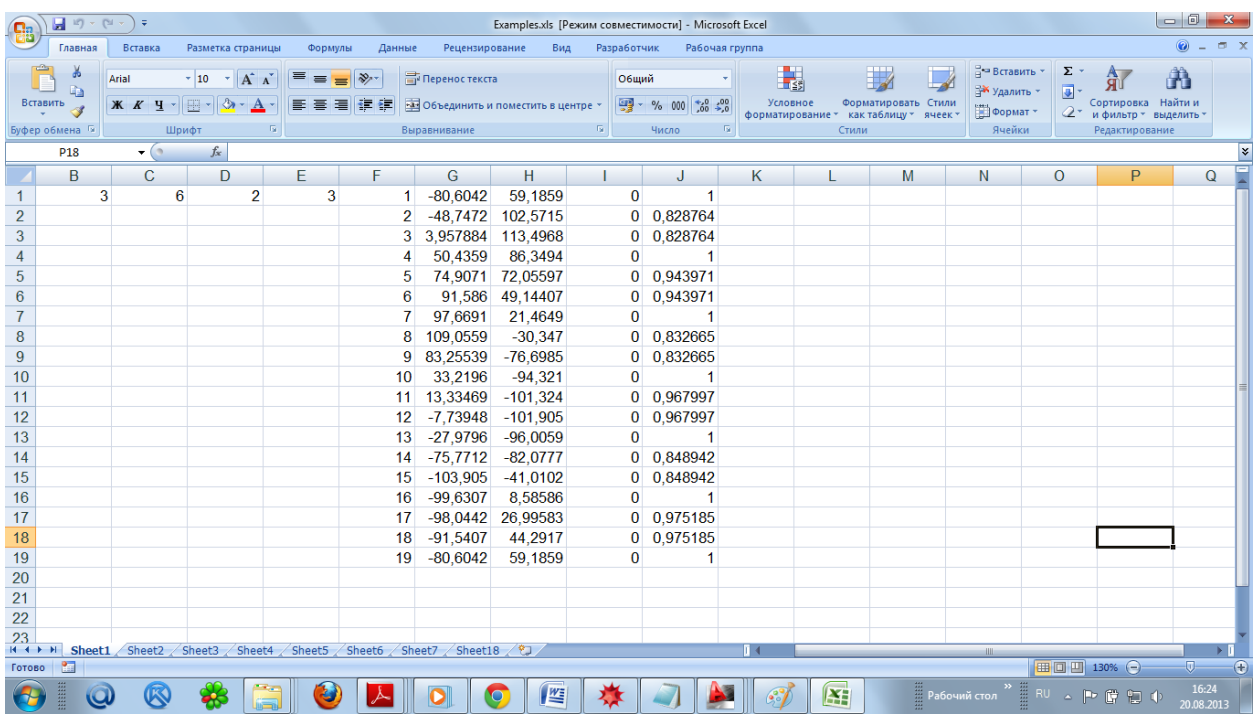

Fig. 7. Transferring of NURBzS model to Excel.

# Рис. 7. Перенос NURBzS модели в Excel

| 卷 Example 1 (sheet 1).nb *          |  |                |                |                                                         |                                                                  |                |                                                 | $\begin{array}{c c c c c c} \hline \multicolumn{3}{c }{\mathbf{C}} & \multicolumn{3}{c }{\mathbf{X}} \end{array}$ | ю         | I.<br>÷                                                                    |
|-------------------------------------|--|----------------|----------------|---------------------------------------------------------|------------------------------------------------------------------|----------------|-------------------------------------------------|----------------------------------------------------------------------------------------------------|-----------|----------------------------------------------------------------------------|
| Wolfram Mathematica   PRODUCT TRIAL |  |                |                |                                                         |                                                                  |                |                                                 | Learning Center   Help   Contact Us   Buy Mathematica                                                             | Перейти в | Макросы<br>ругое окно                                                      |
|                                     |  |                |                |                                                         | (*M=Import["D:\\Wolfram Muftejev\\Test.xls"][[7]] //TableForm;*) |                |                                                 |                                                                                                    |           | Макросы<br>$16 + 17 + 17 + $                                               |
|                                     |  |                |                |                                                         | (*M=Import["D:\\Wolfram Muftejev\\Test.xls"][[8]] //TableForm;*) |                |                                                 |                                                                                                    |           |                                                                            |
|                                     |  |                |                |                                                         |                                                                  |                |                                                 |                                                                                                    |           |                                                                            |
|                                     |  |                |                |                                                         |                                                                  |                |                                                 |                                                                                                    |           |                                                                            |
|                                     |  |                |                |                                                         |                                                                  |                |                                                 |                                                                                                    |           |                                                                            |
| $ln[363]$ : Print [M];              |  |                |                |                                                         |                                                                  |                |                                                 |                                                                                                    |           |                                                                            |
|                                     |  | 1. 3. 6. 2. 3. |                | 1. 80.6042                                              | 59.1859                                                          | 0.             | $\mathbf{1}$ .                                  |                                                                                                    |           | <b>Basic Math Assistant</b>                                                |
|                                     |  |                | 2.             | $-48.7472$                                              | 102.572                                                          | 0.             | 0.828764                                        |                                                                                                    |           | ▲ Calculator                                                               |
|                                     |  |                | 3 <sub>1</sub> | 3.95788                                                 | 113,497                                                          | $\mathbf{0}$ . | 0.828764                                        |                                                                                                    |           |                                                                            |
|                                     |  |                | 4.             | 50.4359                                                 | 86.3494                                                          |                | 0. 1.                                           |                                                                                                    |           | Basic Advanced                                                             |
|                                     |  |                | 5.             | 74.9071                                                 | 72.056                                                           | 0.             | 0.943971                                        |                                                                                                    |           | <b>Occumentati</b><br>$y$ t $\theta$<br>$\mathbf x$                        |
|                                     |  |                | 6.             | 91.586                                                  | 49.1441                                                          | 0.             | 0.943971                                        |                                                                                                    |           | 8 9 $/$ $/$ $\sqrt{$ $\pi$<br>7 <sup>7</sup>                               |
|                                     |  |                | 7 <sup>1</sup> | 97.6691                                                 | 21.4649                                                          | $\mathbf{0}$ . | 1.1                                             |                                                                                                    |           | $4$ 5 6 $\times$<br>$\mathbf{e} = \mathbf{e}$                              |
|                                     |  |                | 8.             | 109.056                                                 | $-30.347$                                                        | $\mathbf{0}$ . | 0.832665                                        |                                                                                                    |           | $1 \ 2 \ 3 \ - \ (1) \ 1 \ + \$                                            |
|                                     |  |                | 9.             | 83.2554                                                 | $-76.6985$                                                       | 0.             | 0.832665                                        |                                                                                                    |           | $0$ . $N + (1)$ , $=$                                                      |
|                                     |  |                | 10.            | 33.2196                                                 | $-94.321$                                                        | $\mathbf{0}$ . | $\mathbf{1}$ .                                  |                                                                                                    |           | TraditionalForr<br>Tab<br>Enter                                            |
|                                     |  |                | 11.            | 13,3347                                                 | $-101.324$                                                       | 0.             | 0.967997                                        |                                                                                                    |           | <b>Create Input Ce</b><br><b>Input from Above</b>                          |
|                                     |  |                | 12.            | $-7.73948$                                              | $-101.905$                                                       | 0.             | 0.967997                                        |                                                                                                    |           | <b>Create Text Cel</b><br>Output from Above                                |
|                                     |  |                | 13.            | $-27.9796$                                              | $-96.0059$                                                       | 0.             | 1.                                              |                                                                                                    |           | <b>Command Complete</b><br><b>Make Template</b>                            |
|                                     |  |                | 14.            | $-75.7712$                                              | $-82.0777$                                                       | 0.             | 0.848942                                        |                                                                                                    |           |                                                                            |
|                                     |  |                | 15.            | $-103.905$                                              | $-41.0102$                                                       | 0.             | 0.848942                                        |                                                                                                    |           |                                                                            |
|                                     |  |                | 16.            | $-99.6307$                                              | 8.58586                                                          |                | 0.1.                                            |                                                                                                    |           | Gasic Commands                                                             |
|                                     |  |                | 17.            | $-98.0442$                                              | 26.9958                                                          |                | 0.0.975185                                      |                                                                                                    |           |                                                                            |
|                                     |  |                | 18.<br>19.     | $-91.5407$                                              | 44.2917                                                          |                | 0.0.975185                                      |                                                                                                    |           | ▲ Typesetting                                                              |
|                                     |  |                |                | $-80.6042$                                              | 59.1859                                                          |                | 0.1.                                            |                                                                                                    |           | Ŷ.<br>$\infty$ $\beta$<br>$\times$<br>$\Rightarrow$                        |
|                                     |  |                |                |                                                         |                                                                  |                |                                                 |                                                                                                    |           | 9종.<br>$\sqrt{2}$ $\sqrt{2}$ (i)<br><b>Inc.</b><br>$\mathbf{e}_\mathrm{a}$ |
|                                     |  |                |                |                                                         |                                                                  |                | 3. Перенос из таблицы М параметров NURBS кривой |                                                                                                    | 105       |                                                                            |
|                                     |  |                |                |                                                         |                                                                  |                |                                                 |                                                                                                    |           | H<br>÷<br>÷<br>÷<br>÷<br>ñ.                                                |
|                                     |  |                |                | $ln[364]=$ row = M[[1, 1]]; (* 1-ая строка таблицы М *) |                                                                  |                |                                                 |                                                                                                    |           |                                                                            |
|                                     |  |                |                |                                                         |                                                                  |                |                                                 | $130\% -$                                                                                                    |           | ا ره<br>$2 - 1$<br>li <sub>o</sub> u (<br>٠                                |

Fig. 8. Transferring of NURBzS model to Mathematica.

Рис. 8. Перенос NURBzS модели в Mathematica.

The document draws the graph of NURBS curve and the curvature graph

В документе рисуется график NURBS кривой и график кривизны

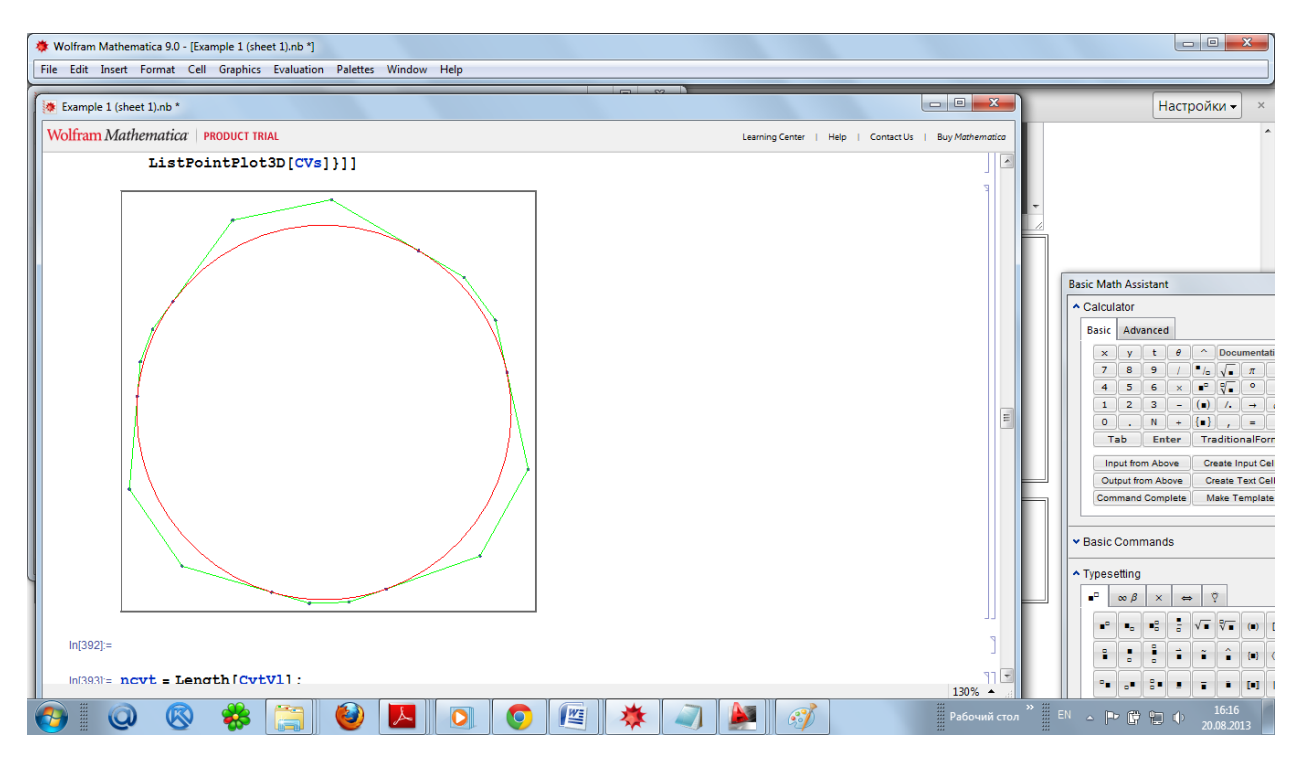

Fig. 9. Graph of NURBzS curve.

## Рис. 9. График NURBzS кривой.

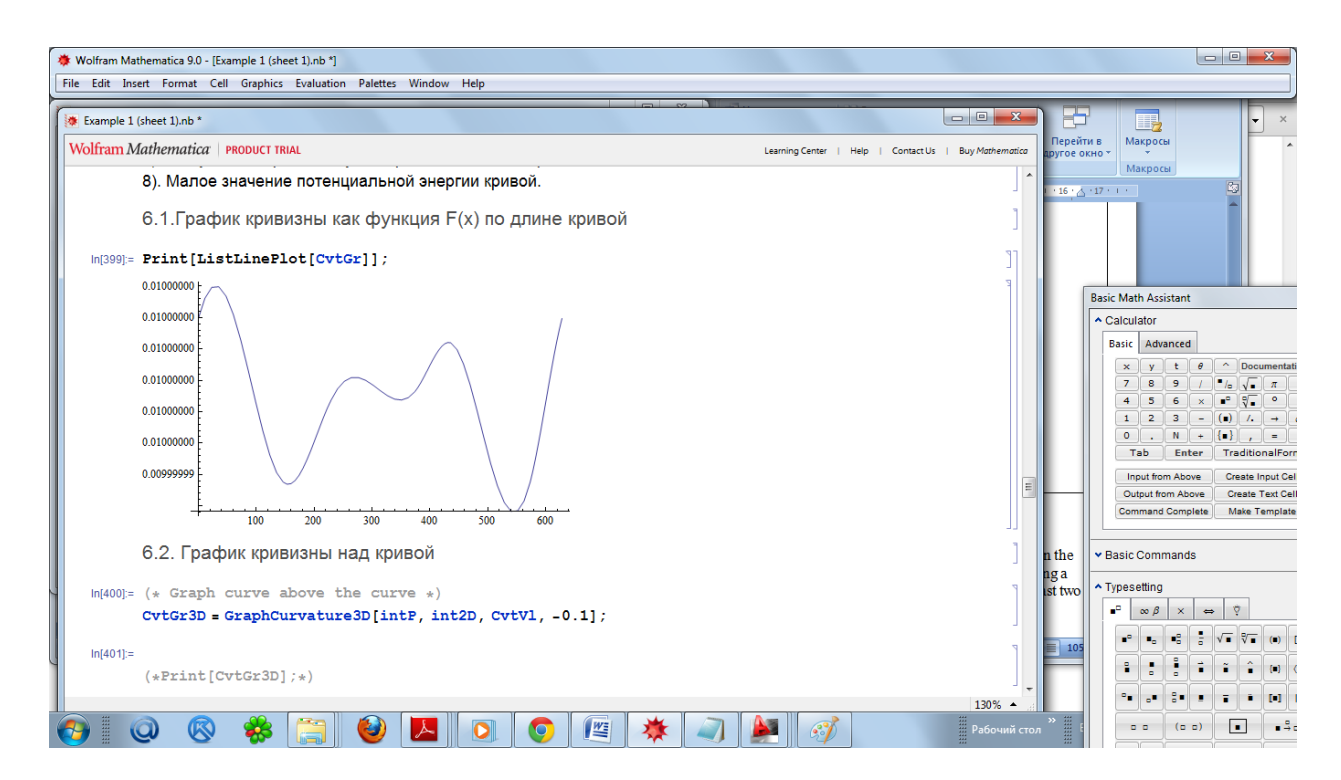

Fig. 10. Graph of the curvature.

Рис. 10. Графики кривизны NURBzS кривой.

The magnitude of the curvature fluctuations < 0.00000001. In creating of the v-curve in the webapplication, the accuracy of delta = 0.0000001 limits the maximum error in constructing a set of conic curves of double-contact form of the difference of unit tangent vectors of the last two iterations of the approximation.

Величина биения кривизны < 0.00000001. При построении v-кривой в web-приложении точность delta = 0.0000001 ограничивает максимальную погрешность построения множества конических кривых двойного соприкосновения вида разности единичных касательных векторов двух последних итераций приближения.